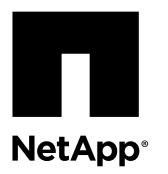

# **Migrating from a two-node switchless cluster to a cluster with Cisco® Nexus 3232C cluster switches**

You must be aware of certain configuration information, port connections, and cabling requirements when you migrate a twonode switchless cluster to a cluster with Cisco Nexus 3232C cluster switches.

The *Cisco Ethernet Switches* page has information about the ONTAP and NX-OS versions supported in this procedure.

## [Cisco Ethernet Switches](http://mysupport.netapp.com/NOW/download/software/cm_switches/)

You must have the following before you begin the migration process:

- Two standard reference configuration files (RCFs):
	- NX3232\_RCF\_v1.0\_24p10g\_26p100g.txt 100G/40G ports 1/1 - 1/6 are configured as 4x10G ports 1/1-6/1-4)
	- NX3232\_RCF\_v1.0\_72p10g\_14p100g.txt 100G/40G ports 1/1 - 1/18 are configured as 4x10G ports 1/1-18/1-4
- Available ports for node connections The cluster switches use the Inter-Switch Link (ISL) ports e1/31-32.
- Appropriate cables for cluster connections:
	- The nodes with 10 GbE cluster connections require QSFP28 optical modules with breakout fiber cables or QSFP28 to SFP+ copper breakout cables.
	- The nodes with 40 GbE cluster connections require supported QSFP28 optical modules with fiber cables or QSFP28 copper direct-attach cables.
	- The cluster switches require the appropriate ISL cabling: 2x QSFP28 fiber or copper direct-attach cables.

**Note:** See the Hardware Universe for further information on cabling systems with Nexus 3232C switches.

## **How to migrate from a two-node switchless cluster to a cluster with Cisco Nexus 3232C cluster switches**

If you have a two-node switchless cluster, you can migrate nondisruptively to a two-node switched cluster that includes Cisco Nexus 3232C cluster network switches.

## **Before you begin**

- The configurations must be properly set up and functioning. The two nodes must be connected and functioning in a two-node switchless cluster setting.
- All cluster ports must be in the **up** state.
- The Cisco Nexus 3232C cluster switch must be supported.
- The existing cluster network configuration must have the following:
	- A redundant and fully functional Nexus 3232C cluster infrastructure on both switches
- The latest RCF and NX-OS versions on your switches
- Management connectivity on both switches
- Console access to both switches
- All cluster logical interfaces (LIFs) in the **up** state without having been migrated
- Initial customization of the switch
- All ISL ports enabled and cabled

#### **About this task**

#### **Procedure summary**

- **I. Display and migrate physical and logical ports (***Steps 1-10* **on page 2)**
- **II. Shut down the reassigned LIFs and disconnect the cables** *[\(Steps 11-14](#page-5-0)* **on page 6**)
- **III. Enable the cluster ports (***[Steps 15-20](#page-6-0)* **on page 7)**
- **IV. Enable the reassigned LIFs (***[Steps 21-33](#page-7-0)* **on page 8)**

The examples in this procedure use the following switch and node nomenclature:

- Nexus 3232C cluster switches, C1 and C2.
- The nodes are n1 and n2.

**Note:** The examples in this procedure use two nodes, each utilizing two 40 GbE cluster interconnect ports e4a and e4e. The Hardware Universe has details about the cluster ports on your platforms.

- n1 clus1 is the first cluster logical interface (LIF) to be connected to cluster switch C1 for node n1.
- n1\_clus2 is the first cluster LIF to be connected to cluster switch C2 for node n1.
- n2 clus1 is the first cluster LIF to be connected to cluster switch C1 for node n2.
- n2 clus2 is the second cluster LIF to be connected to cluster switch C2 for node n2.
- The number of 10 GbE and 40 GbE ports are defined in the following RCFs:
	- $\degree$  The RCF NX3232\_RCF\_v1.0\_24p10g\_26p100g.txt has 100G/40G ports 1/1-1/6 configured as 4x10G ports  $1/1-6/1-4$ .
	- The RCF NX3232\_RCF\_v1.0\_72p10g\_14p100g.txt has  $100G/40G$  ports  $1/1-1/18$  configured as 4x10G ports 1/1-18/1-4

**Note:** The procedure requires the use of both ONTAP commands and Cisco Nexus 3000 Series Switches commands; ONTAP commands are used unless otherwise indicated.

#### **Steps**

- **1.** Determine the administrative or operational status for each cluster interface:
	- a. Display the network port attributes:

**network port show -role cluster**

### **Example**

```
cluster::*> network port show –role cluster
  (network port show)
```
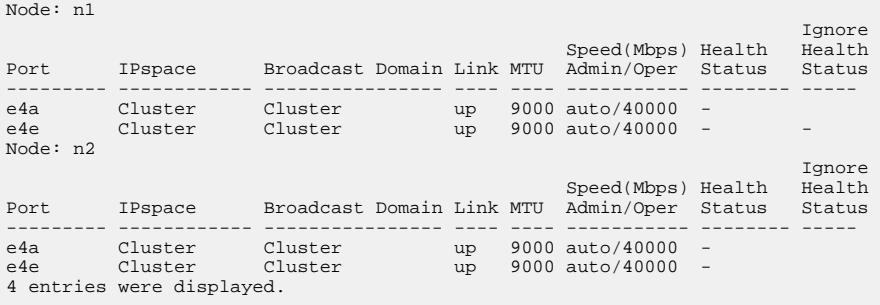

b. Display information about the logical interfaces and their designated home nodes:

**network interface show -role cluster**

#### **Example**

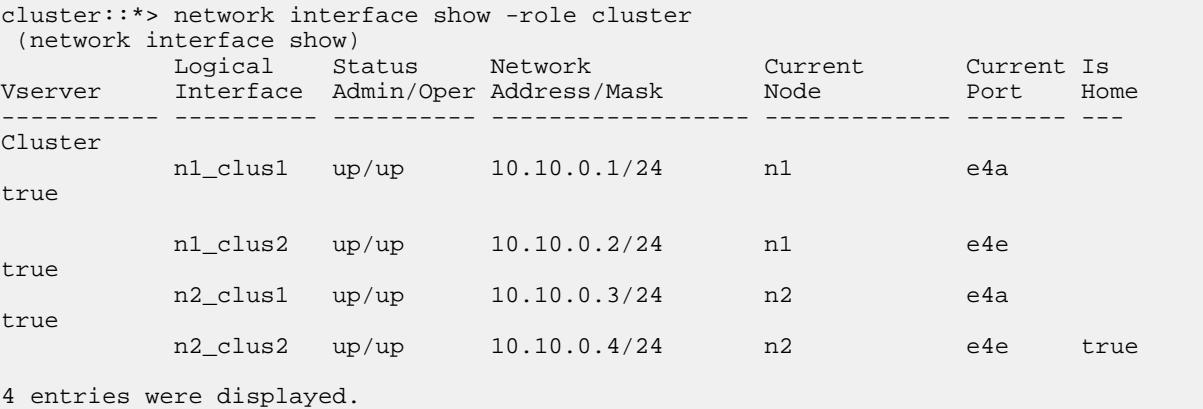

c. Verify that the switchless cluster status is shown as **true**:

#### **network options switchless-cluster show**

**2.** Verify that the appropriate RCFs and image are installed on the new 3232C switches and make any necessary site customizations such as adding users, passwords, and network addresses.

You must prepare both switches at this time. If you need to upgrade the RCF and image software, you must follow these steps:

a. Go to the Cisco Ethernet Switches page on the NetApp Support Site.

[Cisco Ethernet Switches](http://support.netapp.com/NOW/download/software/cm_switches/)

- b. Note your switch and the required software versions in the table on that page.
- c. Download the appropriate version of RCF.
- d. Click **CONTINUE** on the **Description** page, accept the license agreement, and then follow the instructions on the **Download** page to download the RCF.
- e. Download the appropriate version of the image software.

[Cisco Cluster and Management Network Switch Reference Configuration File download page](https://mysupport.netapp.com/NOW/download/software/sanswitch/fcp/Cisco/netapp_cnmn/download.shtml)

- **3.** Click **CONTINUE** on the **Description** page, accept the license agreement, and then follow the instructions on the **Download** page to download the RCF.
- **4.** On Nexus 3232C switches C1 and C2, disable all node-facing ports C1 and C2, but do not disable the ISL ports e1/31-32.

For more information on Cisco commands, see the guides listed in the [Cisco Nexus 3000 Series NX-OS Command](https://www.cisco.com/c/en/us/support/switches/nexus-3000-series-switches/products-command-reference-list.html) [References](https://www.cisco.com/c/en/us/support/switches/nexus-3000-series-switches/products-command-reference-list.html).

#### **Example**

The following example shows ports 1 through 30 being disabled on Nexus 3232C cluster switches C1 and C2 using a configuration supported in RCF NX3232\_RCF\_v1.0\_24p10g\_24p100g.txt:

```
C1# copy running-config startup-config
[########################################] 100% Copy complete.
C1# configure
C1(config)# int e1/1/1-4,e1/2/1-4,e1/3/1-4,e1/4/1-4,e1/5/1-4,e1/6/1-4,e1/7-30
C1(config-if-range)# shutdown
C1(config-if-range)# exit
C1(config)# exit
C2# copy running-config startup-config
[########################################] 100% Copy complete.
C2# configure
C2(config)# int e1/1/1-4,e1/2/1-4,e1/3/1-4,e1/4/1-4,e1/5/1-4,e1/6/1-4,e1/7-30
C2(config-if-range)# shutdown
C2(config-if-range)# exit
C2(config)# exit
```
- **5.** Connect ports 1/31 and 1/32 on C1 to the same ports on C2 using supported cabling.
- **6.** Verify that the ISL ports are operational on C1 and C2:

#### **show port-channel summary**

For more information on Cisco commands, see the guides listed in the [Cisco Nexus 3000 Series NX-OS Command](https://www.cisco.com/c/en/us/support/switches/nexus-3000-series-switches/products-command-reference-list.html) [References](https://www.cisco.com/c/en/us/support/switches/nexus-3000-series-switches/products-command-reference-list.html).

#### **Example**

The following example shows the Cisco show port-channel summary command being used to verify the ISL ports are operational on C1 and C2:

```
C1# show port-channel summary
Flags: D - Down P - Up in port-channel (members)
 I - Individual H - Hot-standby (LACP only) s - Suspended r - Module-
removed
      S - Switched R - Routed
       U - Up (port-channel)
 M - Not in use. Min-links not met
          --------------------------------------------------------------------------------
 Port-
Group Channel Type Protocol Member Ports
-------------------------------------------------------------------------------
1 Po1(SU) Eth LACP Eth1/31(P) Eth1/32(P) 
C2# show port-channel summary
Flags: D - Down P - Up in port-channel (members)<br>I - Individual H - Hot-standby (LACP only) S - Suspended P - Module-
     I - Individual H - Hot-standby (LACP only)
removed
      S - Switched R - Routed
       U - Up (port-channel)
      M - Not in use. Min-links not met
--------------------------------------------------------------------------------
Group Port- Type Protocol Member Ports
 Channel
--------------------------------------------------------------------------------
1 Po1(SU) Eth LACP Eth1/31(P) Eth1/32(P)
```
**7.** Display the list of neighboring devices on the switch.

For more information on Cisco commands, see the guides listed in the [Cisco Nexus 3000 Series NX-OS Command](https://www.cisco.com/c/en/us/support/switches/nexus-3000-series-switches/products-command-reference-list.html) [References](https://www.cisco.com/c/en/us/support/switches/nexus-3000-series-switches/products-command-reference-list.html).

#### **Example**

The following example shows the Cisco command show cdp neighbors being used to display the neighboring devices on the switch:

```
C1# show cdp neighbors
Capability Codes: R - Router, T - Trans-Bridge, B - Source-Route-Bridge
               S - Switch, H - Host, I - IGMP, r - Repeater,
               V - VoIP-Phone, D - Remotely-Managed-Device, s -
Supports-STP-Dispute
Device-ID Local Intrfce Hldtme Capability Platform Port ID<br>C2 Eth1/31 174 R S I s N3K-C3232C Eth1/31
C2 Eth1/31 174 R S I s N3K-C3232C Eth1/31 
C2 Eth1/32 174 R S I s N3K-C3232C Eth1/32 
Total entries displayed: 2
C2# show cdp neighbors
Capability Codes: R - Router, T - Trans-Bridge, B - Source-Route-Bridge
                S - Switch, H - Host, I - IGMP, r - Repeater,
               V - VoIP-Phone, D - Remotely-Managed-Device, s -
Supports-STP-Dispute
Device-ID Local Intrfce Hldtme Capability Platform Port ID
C1 Eth1/31 178 R S I s N3K-C3232C Eth1/31 
C1 Eth1/32 178 R S I s N3K-C3232C Eth1/32 
Total entries displayed: 2
```
**8.** Display the cluster port connectivity on each node:

**network device-discovery show**

#### **Example**

The following example shows the cluster port connectivity displayed for a two-node switchless cluster configuration:

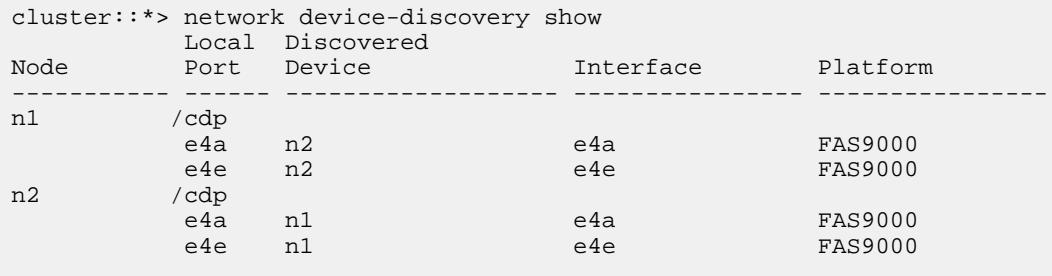

**9.** Migrate the n1 clus1 and n2 clus1 LIFs to the physical ports of their destination nodes:

**network interface migrate -vserver cluster -lif lif-name source-node source-node-name destination-port destination-port-name**

#### **Example**

You must execute the command for each local node as shown in the following example:

cluster::\*> network interface migrate -vserver cluster -lif n1\_clus1 -source-node n1 –destination-node n1 -destination-port e4e cluster::\*> network interface migrate -vserver cluster -lif n2\_clus1 -source-node n2 –destination-node n2 -destination-port e4e

**10.** Verify the cluster interfaces have successfully migrated:

```
network interface show -role cluster
```
<span id="page-5-0"></span>The following example shows the "Is Home" status for the n1\_clus1 and n2\_clus1 LIFs has become "false" after the migration is completed:

```
cluster::*> network interface show -role cluster
 (network interface show)
 Logical Status Network Current Current Is
Vserver Interface Admin/Oper Address/Mask Node Port Home
----------- ---------- ---------- ------------------ ------------- ------- ----
Cluster
 n1_clus1 up/up 10.10.0.1/24 n1 e4e false
 n1_clus2 up/up 10.10.0.2/24 n1 e4e true 
 n2_clus1 up/up 10.10.0.3/24 n2 e4e false
 n2_clus2 up/up 10.10.0.4/24 n2 e4e true
 4 entries were displayed.
```
**11.** Shut down cluster ports for the n1\_clus1 and n2\_clus1 LIFs, which were migrated in step 9:

**network port modify -node node-name -port port-name -up-admin false**

#### **Example**

You must execute the command for each port as shown in the following example:

cluster::\*> network port modify -node n1 -port e4a -up-admin false cluster::\*> network port modify -node n2 -port e4a -up-admin false

**12.** Ping the remote cluster interfaces and perform an RPC server check:

**cluster ping-cluster -node node-name**

#### **Example**

The following example shows node n1 being pinged and the RPC status indicated afterward:

```
cluster::*> cluster ping-cluster -node n1 
Host is n1 Getting addresses from network interface table...
Cluster n1_clus1 n1 e4a 10.10.0.1
Cluster n1_clus2 n1 e4e 10.10.0.2
Cluster n2_clus1 n2 e4a 10.10.0.3
Cluster n2_clus2 n2 e4e 10.10.0.4
Local = 10.10.0.1 10.10.0.2
Remote = 10.10.0.3 10.10.0.4
Cluster Vserver Id = 4294967293 Ping status:
....
Basic connectivity succeeds on 4 path(s)
Basic connectivity fails on 0 path(s) ...............
Detected 9000 byte MTU on 32 path(s):
    Local 10.10.0.1 to Remote 10.10.0.3
    Local 10.10.0.1 to Remote 10.10.0.4
    Local 10.10.0.2 to Remote 10.10.0.3
    Local 10.10.0.2 to Remote 10.10.0.4
Larger than PMTU communication succeeds on 4 path(s) RPC status:
1 paths up, 0 paths down (tcp check)
1 paths up, 0 paths down (ucp check)
```
**13.** Disconnect the cable from e4a on node n1.

You can refer to the running configuration and connect the first 40 GbE port on the switch C1 (port 1/7 in this example) to e4a on n1 using cabling supported for Nexus 3232C switches.

**Attention:** When reconnecting any cables to a new Cisco cluster switch, the cables used must be either fiber or cables supported by Cisco.

<span id="page-6-0"></span>**14.** Disconnect the cable from e4a on node n2.

You can refer to the running configuration and connect e4a to the next available 40 GbE port on C1, port 1/8, using supported cabling.

**15.** Enable all node-facing ports on C1.

For more information on Cisco commands, see the guides listed in the [Cisco Nexus 3000 Series NX-OS Command](https://www.cisco.com/c/en/us/support/switches/nexus-3000-series-switches/products-command-reference-list.html) [References](https://www.cisco.com/c/en/us/support/switches/nexus-3000-series-switches/products-command-reference-list.html).

#### **Example**

The following example shows ports 1 through 30 being enabled on Nexus 3232C cluster switches C1 and C2 using the configuration supported in RCF NX3232\_RCF\_v1.0\_24p10g\_26p100g.txt:

```
C1# configure
C1(config)# int e1/1/1-4,e1/2/1-4,e1/3/1-4,e1/4/1-4,e1/5/1-4,e1/6/1-4,e1/7-30
C1(config-if-range)# no shutdown
C1(config-if-range)# exit
C1(config)# exit
```
**16.** Enable the first cluster port, e4a, on each node:

**network port modify -node node-name -port port-name -up-admin true**

#### **Example**

```
cluster::*> network port modify -node n1 -port e4a -up-admin true 
cluster::*> network port modify -node n2 -port e4a -up-admin true
```
**17.** Verify that the clusters are up on both nodes:

**network port show -role cluster**

#### **Example**

```
cluster::*> network port show –role cluster
  (network port show)
Node: n1
is a state of the contract of the contract of the contract of the contract of the contract of the contract of
                                                  Speed(Mbps) Health Health
Port IPspace Broadcast Domain Link MTU Admin/Oper Status Status 
--------- ------------ ---------------- ---- ---- ----------- -------- -----
e4a Cluster Cluster up 9000 auto/40000 - 
e4e Cluster Cluster up 9000 auto/40000 - -
Node: n2
is a state of the control of the control of the control of the control of the control of the control of the co
         Speed(Mbps) Health Health<br>IPspace Broadcast Domain Link MTU Admin/Oper Status Status
Port IPspace Broadcast Domain Link MTU Admin/Oper Status Status
          --------- ------------ ---------------- ---- ---- ----------- -------- -----
e4a Cluster Cluster up 9000 auto/40000 - 
e4e Cluster Cluster up 9000 auto/40000 - 
4 entries were displayed.
```
**18.** For each node, revert all of the migrated cluster interconnect LIFs:

**network interface revert -vserver cluster -lif lif-name**

<span id="page-7-0"></span>You must revert each LIF to its home port individually as shown in the following example:

cluster::\*> network interface revert -vserver cluster -lif n1\_clus1 cluster::\*> network interface revert -vserver cluster -lif n2\_clus1

**19.** Verify that all the LIFs are now reverted to their home ports:

#### **network interface show -role cluster**

The Is Home column should display a value of **true** for all of the ports listed in the Current Port column. If the displayed value is **false**, the port has not been reverted.

## **Example**

```
cluster::*> network interface show -role cluster
 (network interface show)
 Logical Status Network Current Current Is
Vserver Interface Admin/Oper Address/Mask Node Port Home
     ----------- ---------- ---------- ------------------ ------------- ------- ----
Cluster
 n1_clus1 up/up 10.10.0.1/24 n1 e4a true
 n1_clus2 up/up 10.10.0.2/24 n1 e4e true
 n2_clus1 up/up 10.10.0.3/24 n2 e4a true
 n2_clus2 up/up 10.10.0.4/24 n2 e4e true 
4 entries were displayed.
```
**20.** Display the cluster port connectivity on each node:

```
network device-discovery show
```
#### **Example**

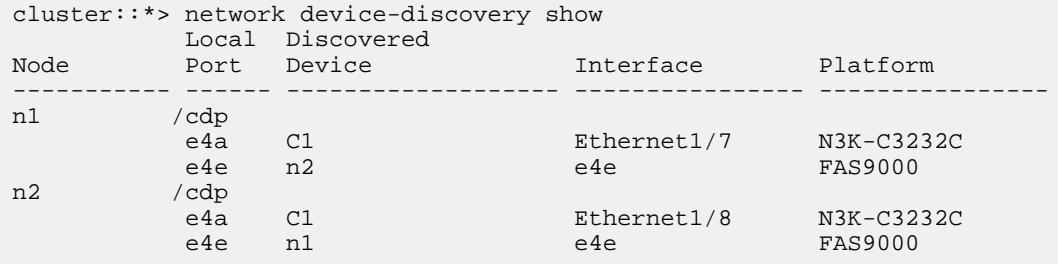

**21.** Migrate clus2 to port e4a on the console of each node:

**network interface migrate cluster -lif lif-name -source-node source-node-name -destinationnode destination-node-name -destination-port destination-port-name**

#### **Example**

You must migrate each LIF to its home port individually as shown in the following example:

```
cluster::*> network interface migrate -vserver cluster -lif n1_clus2 -source-node n1 
–destination-node n1 -destination-port e4a
cluster::*> network interface migrate -vserver cluster -lif n2_clus2 -source-node n2 –
destination-node n2 -destination-port e4a
```
**22.** Shut down cluster ports clus2 LIF on both nodes:

**network port modify**

The following example shows the specified ports being set to **false**, shutting the ports down on both nodes:

```
cluster::*> network port modify -node n1 -port e4e -up-admin false 
cluster::*> network port modify -node n2 -port e4e -up-admin false
```
#### **23.** Verify the cluster LIF status:

**network interface show**

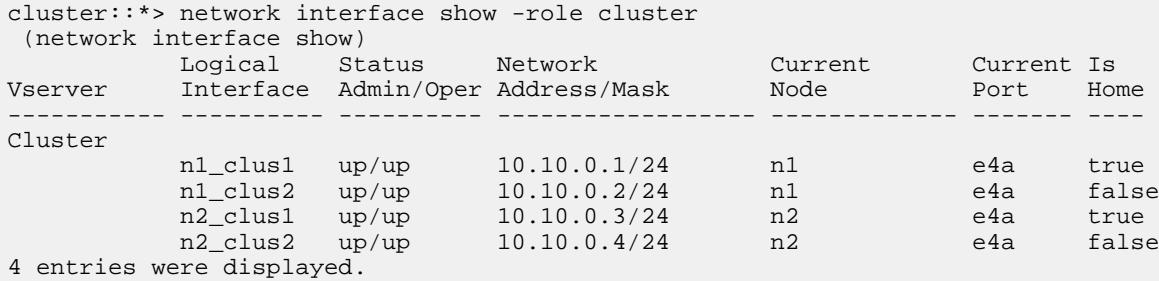

**24.** Disconnect the cable from e4e on node n1.

You can refer to the running configuration and connect the first 40 GbE port on switch C2 (port 1/7 in this example) to e4e on node n1, using the appropriate cabling for the Nexus 3232C switch model.

**25.** Disconnect the cable from e4e on node n2.

You can refer to the running configuration and connect e4e to the next available 40 GbE port on C2, port 1/8, using the appropriate cabling for the Nexus 3232C switch model.

**26.** Enable all node-facing ports on C2.

#### **Example**

The following example shows ports 1 through 30 being enabled on Nexus 3132Q-V cluster switches C1 and C2 using a configuration supported in RCF NX3232C\_RCF\_v1.1\_24p10g\_26p40g.txt:

```
C2# configure
C2(config)# int e1/1/1-4,e1/2/1-4,e1/3/1-4,e1/4/1-4,e1/5/1-4,e1/6/1-4,e1/7-30
C2(config-if-range)# no shutdown
C2(config-if-range)# exit
C2(config)# exit
```
**27.** Enable the second cluster port, e4e, on each node:

**network port modify**

#### **Example**

The following example shows the second cluster port e4e being brought up on each node:

cluster::\*> network port modify -node n1 -port e4e -up-admin true cluster::\*> network port modify -node n2 -port e4e -up-admin true

**28.** For each node, revert all of the migrated cluster interconnect LIFs:

**network interface revert**

The following example shows the migrated LIFs being reverted to their home ports.

cluster::\*> network interface revert -vserver Cluster -lif n1\_clus2 cluster::\*> network interface revert -vserver Cluster -lif n2\_clus2

**29.** Verify that all of the cluster interconnect ports are now reverted to their home ports:

#### **network interface show -role cluster**

The **Is Home** column should display a value of **true** for all of the ports listed in the **Current Port** column. If the displayed value is **false**, the port has not been reverted.

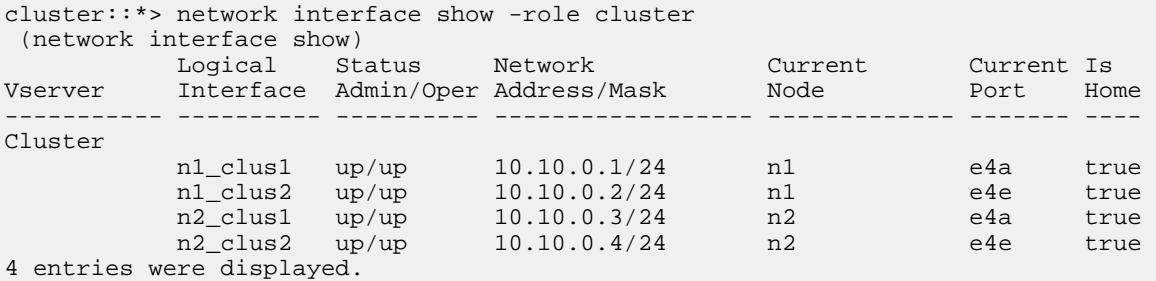

**30.** Verify that all of the cluster interconnect ports are in the **up** state:

#### **network interface show -role cluster**

```
cluster::*> network interface show -role cluster
(network interface)<br>
Unextain very status<br>
Unterface interface
 Logical Status Network Current Current Is
Vserver Interface Admin/Oper Address/Mask Node Port Home
 ----------- ---------- ---------- ------------------ ------------- ------- ----
Cluster
 n1_clus1 up/up 10.10.0.1/24 n1 e4a true
 n1_clus2 up/up 10.10.0.2/24 n1 e4e true
 n2_clus1 up/up 10.10.0.3/24 n2 e4a true
 n2_clus2 up/up 10.10.0.4/24 n2 e4e true 4 entries 
were displayed.
cluster::*> network port show –role cluster
(network port show)
Node: n1
is a state of the contract of the contract of the contract of the contract of the contract of the contract of
                                          Speed(Mbps) Health Health
Port IPspace Broadcast Domain Link MTU Admin/Oper Status Status
--------- ------------ ---------------- ---- ---- ----------- -------- -----
e4a Cluster Cluster up 9000 auto/40000 - 
e4e Cluster Cluster up 9000 auto/40000 - -
Node: n2
is a state of the contract of the contract of the contract of the contract of the contract of the contract of
 Speed(Mbps) Health Health
Port IPspace Broadcast Domain Link MTU Admin/Oper Status Status 
--------- ------------ ---------------- ---- ---- ----------- -------- -----
e4a Cluster Cluster up 9000 auto/40000 - 
e4e Cluster Cluster up 9000 auto/40000 - 
4 entries were displayed.
```
**31.** Display the cluster switch port numbers through which each cluster port is connected to each node:

**network device-discovery show**

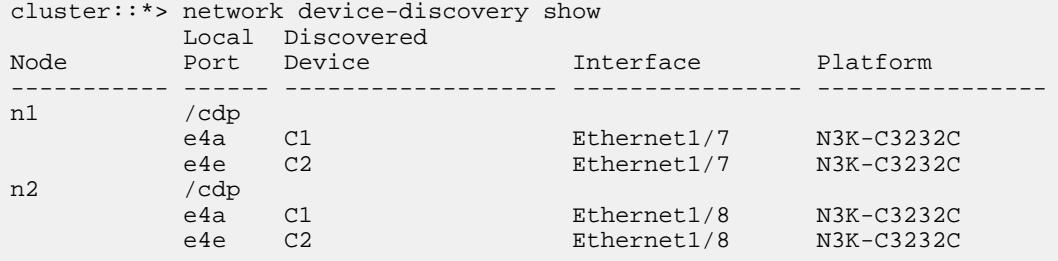

**32.** Display discovered and monitored cluster switches:

**system cluster-switch show**

cluster::\*> system cluster-switch show Switch Type Address Model --------------------------- ------------------ ---------------- --------------  $cluster-network 10.10.1.101$ Serial Number: FOX000001 Is Monitored: true Reason: Software Version: Cisco Nexus Operating System (NX-OS) Software, Version 7.0(3)I6(1) Version Source: CDP C2 cluster-network 10.10.1.102 NX3232CV Serial Number: FOX000002 Is Monitored: true Reason: Software Version: Cisco Nexus Operating System (NX-OS) Software, Version 7.0(3)I6(1) Version Source: CDP 2 entries were displayed.

**33.** Disable the two-node switchless configuration settings on any node:

**network options switchless-cluster modify -enabled false**

**34.** Verify that the switchless-cluster option has been disabled:

**network options switchless-cluster show**

**35.** Ping the remote cluster interfaces and perform an RPC server check:

**cluster ping-cluster -node node-name**

```
cluster::*> cluster ping-cluster -node n1 
Host is n1 Getting addresses from network interface table...
Cluster n1_clus1 n1 e4a 10.10.0.1
Cluster n1_clus2 n1 e4e 10.10.0.2
Cluster n2_clus1 n2 e4a 10.10.0.3
Cluster n2_clus2 n2 e4e 10.10.0.4
Local = 10.10.0.1 10.10.0.2
Remote = 10.10.0.3 10.10.0.4
Cluster Vserver Id = 4294967293 
Ping status:
....
Basic connectivity succeeds on 4 path(s)
Basic connectivity fails on 0 path(s) ...............
Detected 9000 byte MTU on 32 path(s):
    Local 10.10.0.1 to Remote 10.10.0.3
     Local 10.10.0.1 to Remote 10.10.0.4
    Local 10.10.0.2 to Remote 10.10.0.3
    Local 10.10.0.2 to Remote 10.10.0.4
Larger than PMTU communication succeeds on 4 path(s) RPC status:
```
## **How to send comments about documentation and receive update notifications**

You can help us to improve the quality of our documentation by sending us your feedback. You can receive automatic notification when production-level (GA/FCS) documentation is initially released or important changes are made to existing production-level documents.

If you have suggestions for improving this document, send us your comments by email.

[doccomments@netapp.com](mailto:doccomments@netapp.com)

To help us direct your comments to the correct division, include in the subject line the product name, version, and operating system.

If you want to be notified automatically when production-level documentation is released or important changes are made to existing production-level documents, follow Twitter account @NetAppDoc.

You can also contact us in the following ways:

- NetApp, Inc., 1395 Crossman Ave., Sunnyvale, CA 94089 U.S.
- Telephone:  $+1$  (408) 822-6000
- Fax: +1 (408) 822-4501
- Support telephone: +1 (888) 463-8277

## **Trademark**

NETAPP, the NETAPP logo, and the marks listed on the NetApp Trademarks page are trademarks of NetApp, Inc. Other company and product names may be trademarks of their respective owners.

<http://www.netapp.com/us/legal/netapptmlist.aspx>